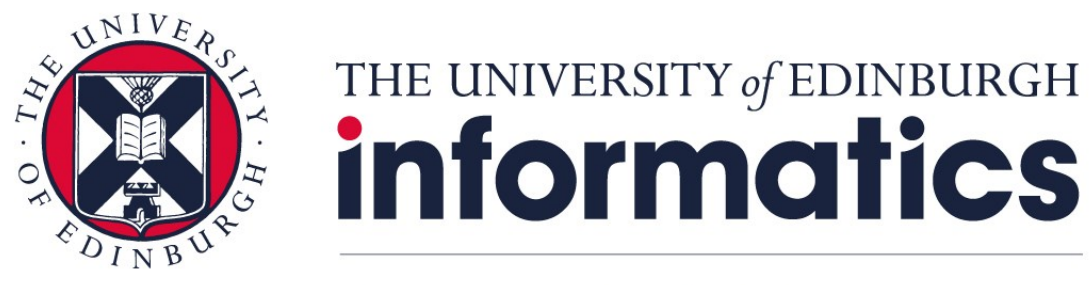

## **Research Data Management**

## **Creating a PURE entry by import from file**

## **Importing data from file, e.g. BibTeX** 1 Log in to Pure. <https://www.pure.ed.ac.uk/> 2 Hover over Research Pure **University of Edinburgh** Output on the left-hand side panel, press the plus Master data **REF2021** Editor | (**+**) that appears. **Editorial overview LE** Resea Research output ÷ Conferenc **Activities** Article (Cc New Chapter Prizes nossos. 3 In the new Choose Submission window, click **Research output** Œ **Import from file**Create from template Import from online source **Import from file**

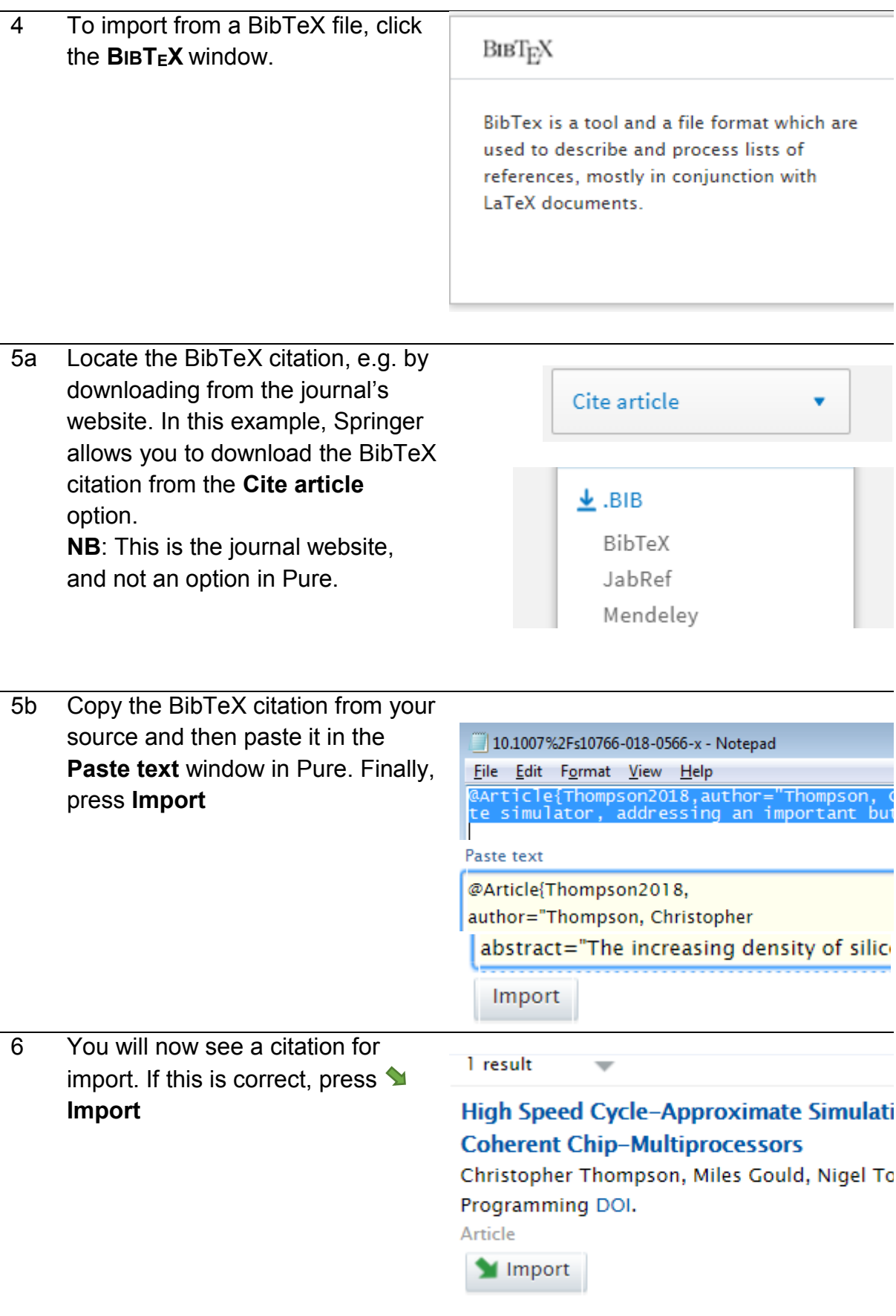

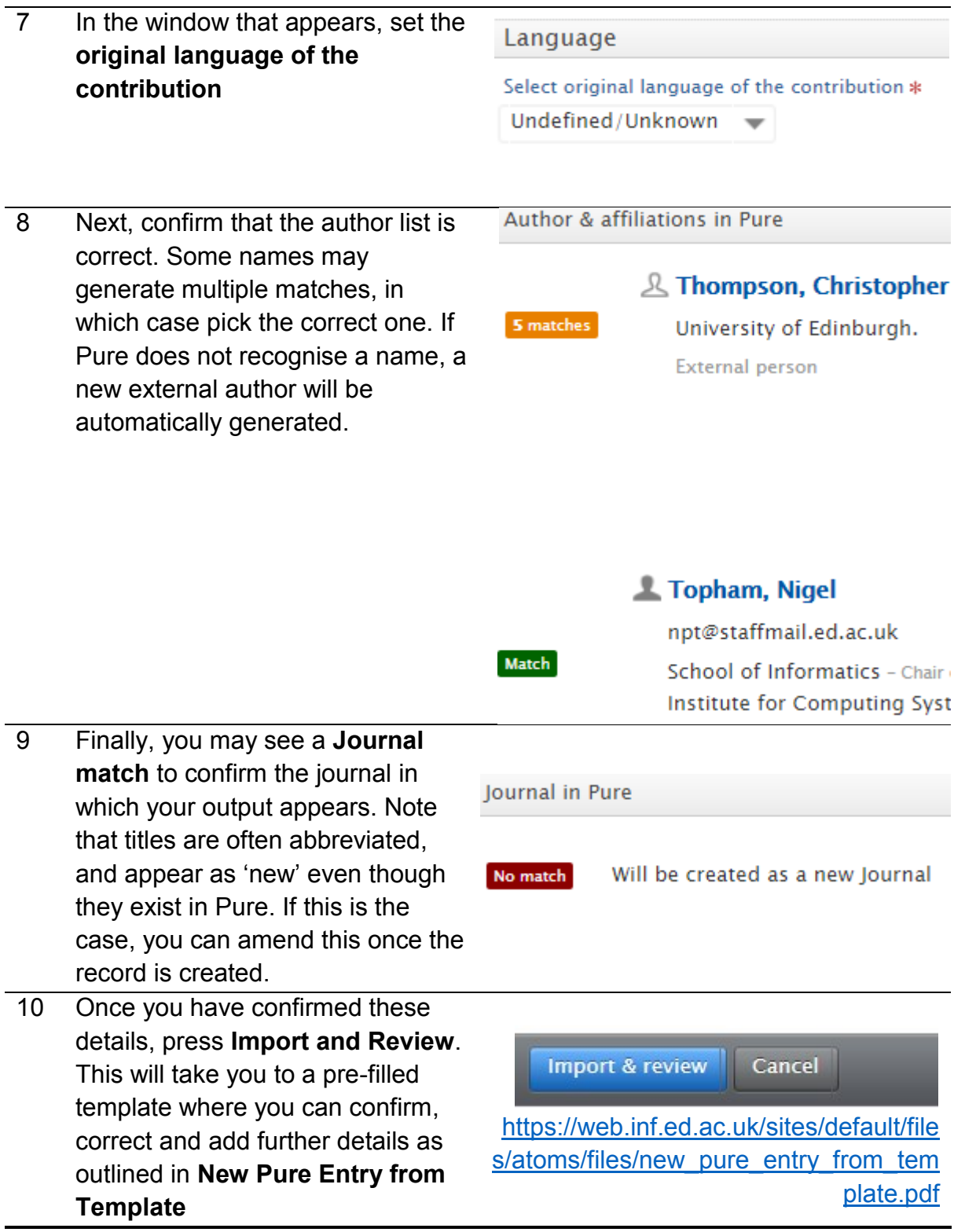

**Contact the RDM team on [rdmpublications@inf.ed.ac.uk](mailto:rdmpublications@inf.ed.ac.uk) with any questions.**